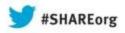

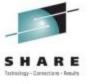

# Managing CICS Resources in a Unix File System: Best Practices

Chris Hodgins IBM

Wednesday 14<sup>th</sup> August Session 13375

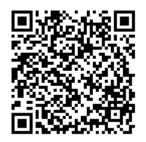

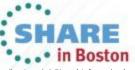

# Agenda

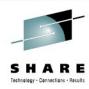

- CICS Resources with zFS artefacts
- zFS & security
- Best practices
- Bundles
- Cloud

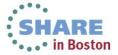

# SIT Parameters that point at zFS resources

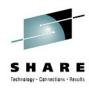

- The USSHOME system initialization parameter specifies the name and path of the root directory for CICS® Transaction Server files on z/OS® UNIX
- The JVMPROFILEDIR system initialization parameter specifies the name (up to 240 characters long) of a z/OS® UNIX directory that contains the JVM profiles for CICS®. CICS searches this directory for the profiles it needs to configure JVMs.
  - The default value of JVMPROFILEDIR is relative to USSHOME

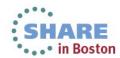

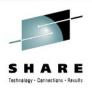

# **CICS region HOME directory**

- CICS region userid OMVS segment
  - 1. Give a z/OS UID to each CICS region user ID.
  - 2. Set up a *home directory* on zFS for each of your CICS regions (/u/<cicsuser>)
  - 3. Choose a z/OS UNIX GID for the RACF group, and assign the GID to the RACF group.
  - 4. Make sure that each CICS region user ID connects to the RACF group that you chose.
  - Home directory is available as the \$HOME environment variable in USS

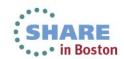

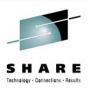

# **Pipelines**

• The **PIPELINE** resource specifies the name of a z/OS® UNIX file containing an XML description of the nodes and their configuration.

#### CONFIGFILE

 Specifies the name of a z/OS® UNIX file that contains information about the processing nodes that will act on a service request, and on the response.

#### SHELF

- An absolute directory used to store the results of a pipeline scan
- Can be shared by multiple CICS regions
- Non-absolute paths are relative to /var/cicsts/<region>
- CICS region USERID must have r+w+x permissions to the shelf

#### WSDIR

- Web service binding directory (also known as the pickup directory) containing wsbind files. Used on a pipeline scan to populate the shelf.
- CICS region USERID must have read access

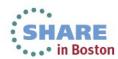

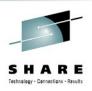

#### Webservices

 WEBSERVICE resources are often dynamically created using a pipeline scan

- The WEBSERVICE resource specifies following zFS files:
  - WSBIND Web service binding file.
  - WSDLFILE Web service description (WSDL) file on z/OS
     UNIX. Used only when runtime validation is active
  - ARCHIVEFILE ZIP archive of wsdl files.

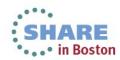

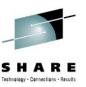

#### Java

#### JVM Profiles

 zFS file that describe the attributes of the JVM pool (pre CICS TS V5.1) and JVMServers (V5.1 onwards)

#### Java .class files

- From CICS TS V3.2 onwards, the standard class path is constructed in a new way.
- CICS builds a base standard class path for the JVM using the /lib subdirectories of the directories specified by the CICS\_HOME and JAVA\_HOME options in the JVM profile. This standard class path contains the JAR files supplied by CICS and by the JVM. It is not visible in the JVM profile.

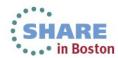

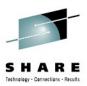

#### Java

- JAR files
  - Archive containing Java class files
  - Traditionally listed on the CLASSPATH but in V4.2 has been superseded by the OSGi deployment mechanism
- OSGi Bundle JARs
  - JAR file with additional OSGi metadata
  - Deployed via a BUNDLE resolves

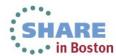

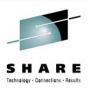

#### **URIMAP**

- The URIMAP resource specifies following zFS file:
  - HFSFILE zFS file that forms the body of a static response to a HTP request from a Web client
  - Fully qualified or relative to home directory

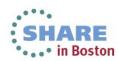

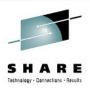

#### **BUNDLES**

- The BUNDLE resource specifies:
  - BUNDLEDIR specifies the root directory for the bundle contents on zFS

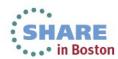

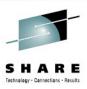

#### **Atom**

- The ATOMSERVICE resource specifies:
  - **BINDFILE** Specifies the fully qualified (absolute) or relative name of an XML binding stored in z/OS® UNIX System Services. For resource types FILE and TSQUEUE, the XML binding is required, for resource type PROGRAM an XML binding is optional.
  - CONFIGFILE The Atom configuration file contains XML that specifies metadata and field names for the Atom document
  - ALTHOUGH the Explorer builds and packages all these parts as a bundle for you.

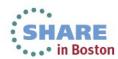

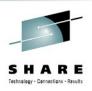

## **Doctemplates**

- The **DOCTEMPLATE** resource specifies:
  - HFSFILE When the template resides in zFS
  - Fully qualified or relative to home directry

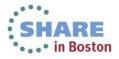

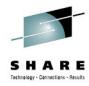

# **zFS & Security**

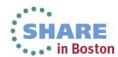

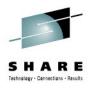

 Use the UNIX permission flags for Owner, Group and All to control access to your CICS resources on zFS

Here's an example of an entry you might see if you listed contents of a zFS directory

- drwxr-x--- 2 SYSADMIN CICS 8192 May 10 14:52 MyBundle/
- CICS zFS files may require access via 3 classes of user:
  - 1. CICS regions region userid
  - 2. CICS system administrators (humans)
  - 3. Code management systems (tools)

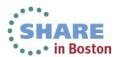

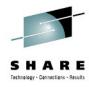

 Use the UNIX permission flags for Owner, Group and All to control access to your CICS resources on zFS

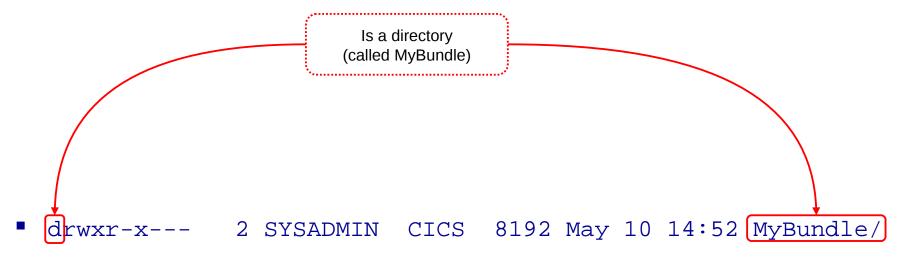

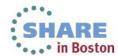

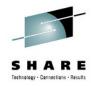

 Use the UNIX permission flags for Owner, Group and All to control access to your CICS resources on zFS

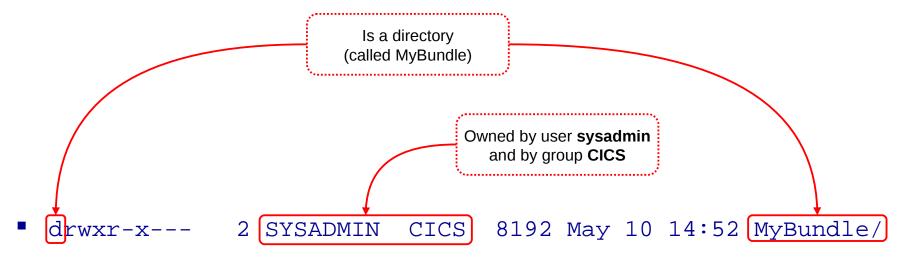

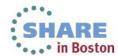

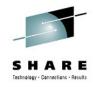

 Use the UNIX permission flags for Owner, Group and All to control access to your CICS resources on zFS

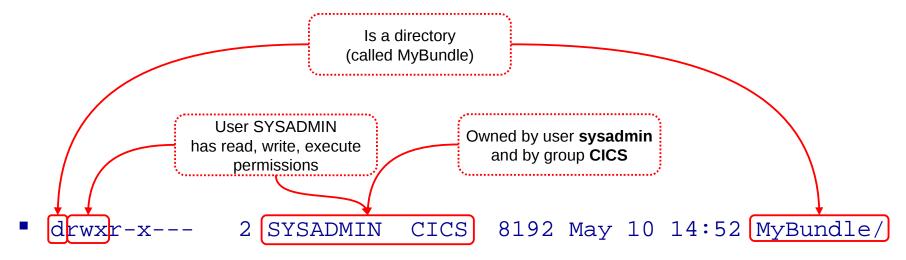

17

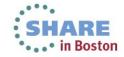

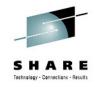

 Use the UNIX permission flags for Owner, Group and All to control access to your CICS resources on zFS

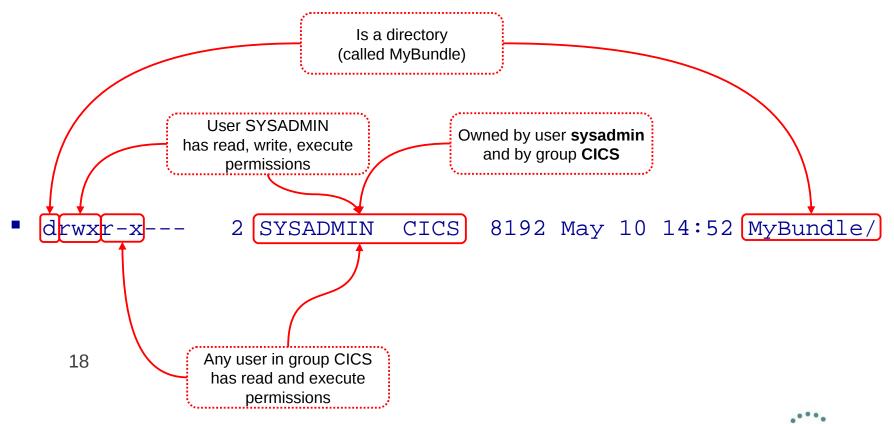

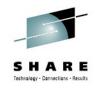

 Use the UNIX permission flags for Owner, Group and All to control access to your CICS resources on zFS

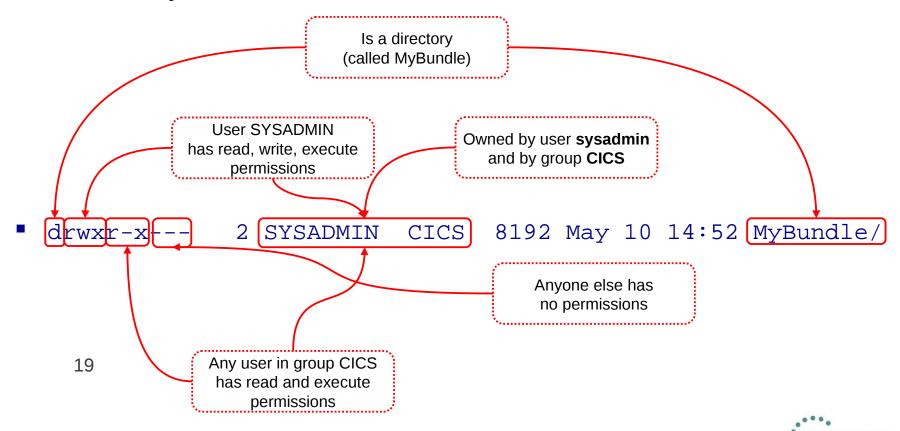

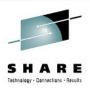

#### **UMASK**

- The file permission bits are set using the UMASK of the creating process, which signifies the bits that are not set
  - i.e a umask of 022 causes
    - Directories to be created with 755 (rwxr-xr-x) permission bits
    - Files to be created with 644 (rw-r--r--) as by default x permissions are not given for files

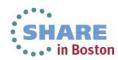

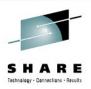

# **UNIX** security rules

- Permission bits set via 3 bits controlling rwx
- 3 classes of user: *Owner*, *group*, *other*
- Octal notation commonly used (i.e 775=rwxrwxr-x)
- A directory must have r permissions for it to be read or traversed
- A directory must have rx permissions for it to be searched
- A file must have r permission for it to be read
- A file must have rw permission for it to be updated
- A file can be deleted by the owner regardless of permissions.
- When creating a file
  - The uid is set to the uid of the creating user
  - The gid is set to the gid of the owning directory (unless the FILE.GROUPOWNER.SETGID profile is active) when this will be the gid of the creating user
  - The file permission bits are set using the UMASK of the creating process

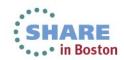

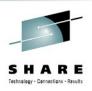

## The multiple writers problem...

A user can be in many groups...
 ...but a file has only one set of group permission bits

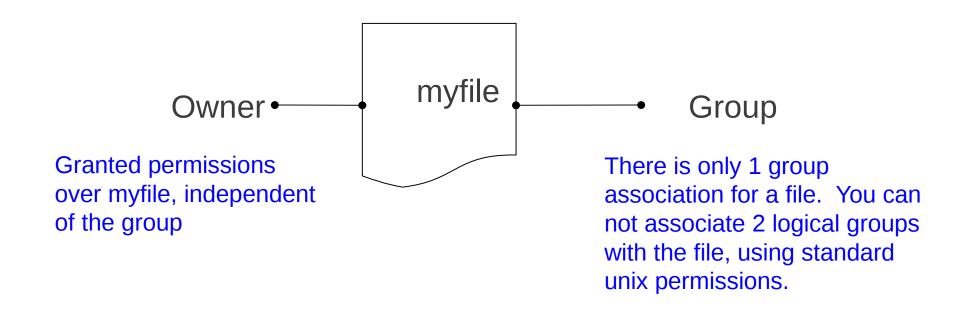

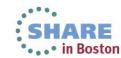

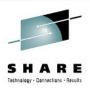

# Extending Security - File ACLs

- ACLs provide a solution to the multiple group writers problem
- They allow a more flexible model
  - Multiple groups can have different permissions over a file
  - ACL inheritance can be controlled
  - Permissions still limited to read/write/execute
- You need to enable ACLs
  - SETROPTS CLASSACT(FSSEC)
  - If the FSSEC class is not active, the standard POSIX permission bit checks are done, even if an access ACL exists
  - Control using setfacl USS command
- ACLs Link: zOS ACLs 1.13

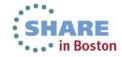

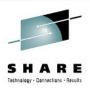

## **zFS** Best practices

- Define usage for all zFS files
  - 1. Temporary file system
    - Not critical for production, but may need to be periodically emptied
    - Java WORK DIR or PIPELINE Shelf
  - 2. Install file system /usr/lpp/
    - Read only and usually shared with all products
    - Don't store config or temporary files in here
    - USSHOME and JAVA\_HOME only
  - 3. Critical file system code and configuration files
    - Any files that would cause a production outage if lost
    - Wsdl, wsbind files, JVM profiles, JARs, OSGi bundles, Bundledirs
- Define roles and assign groups as necessary
  - 1. CICS region userids
  - 2. System administrators
  - Tooling/automation

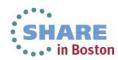

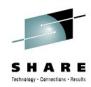

# **CICS zFS best practice examples**

| Resource             | Attribute       | Description                                        | Туре      | CICS region permissions | Administrator permissions |
|----------------------|-----------------|----------------------------------------------------|-----------|-------------------------|---------------------------|
| SIT                  | USSHOME         | CICS zFS install location                          | Install   | r                       | r                         |
| PIPELINE             | Configfile      | XML configuration file for the pipeline processing | Critical  | r                       | r                         |
| PIPELINE             | Wsdir           | Web service binding directory                      | Critical  | r                       | r                         |
| PIPELINE             | Shelf           | Shelf directory used on a pipeline scan            | Temporary | rw                      | r                         |
| BUNDLE               | Bundledir       |                                                    | Critical  | r                       | r                         |
| PROGRAM              | JVMPROFILE      |                                                    | Critical  | r                       | rw                        |
| JVMPROFILE           | WORK_DIR        | Java logs and dumps                                | Temporary | rw                      | rw                        |
| JVMPROFILE           | JAVA_HOME       | Java zFS install location                          | Install   | r                       | r                         |
| JVMPROFILE (Liberty) | WLP_OUTPUT_DIR  | Liberty logs                                       | Temporary | rw                      | rw                        |
| JVMPROFILE (Liberty) | WLP_INSTALL_DIR | CICS zFS install location                          | Install   | r                       | r                         |

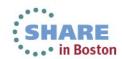

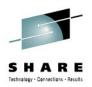

# FTP access – get the defaults right

- Default FTP file permission are set using a umask
- i.e UMASK 027 sets 750 ie owner=rwx group=r-x other=---
- Set as a property in the FTP config file
  - see SYS1.TCPPARMS(FTPDATA)

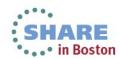

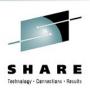

#### Performance of zFS

 Performance of shared zFS mounted r/w filesystems has been regarded as an issue (in terms of XCF signalling costs) and function shipping of I/O between LPARs

#### Solutions:

- V1R11 provides local read caching removing overheads for reads
- V1R13 provides direct I/O for read and write, removing need to function ship these commands to the owning LPAR
- Or mounting file system locally removes need to function ship I/O
- JVM class caching provides ability to cache Java byte codes in a shared memory area (i.e within LPAR)
  - -> Requires APAR PM78799 on CICS TS V4.2 to support class caching

## zFS usage survey: types of resource

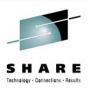

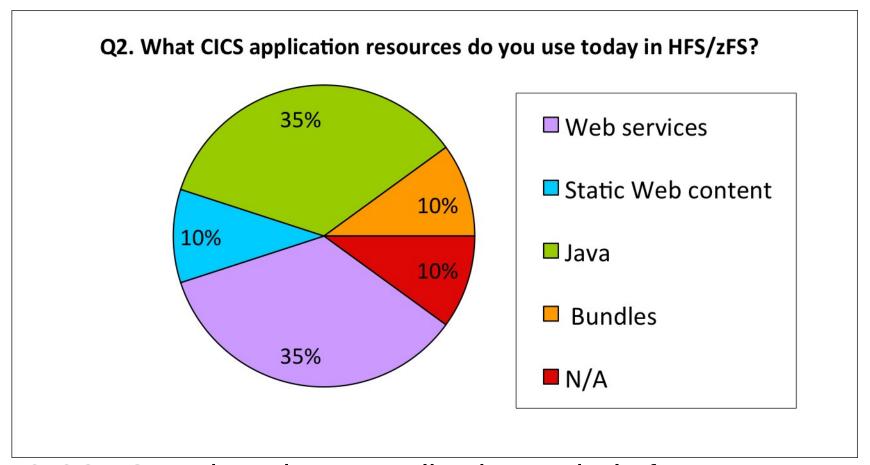

CICS TS 5.1 introduces Application and Platform resources which are packaged as bundles on zFS..

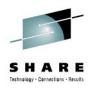

#### What is a CICS Bundle?

# A CICS Bundle is a collection of CICS Resources that can be managed as a logical unit

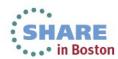

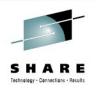

# Need a way to manage an application's CICS Resources as a logical group

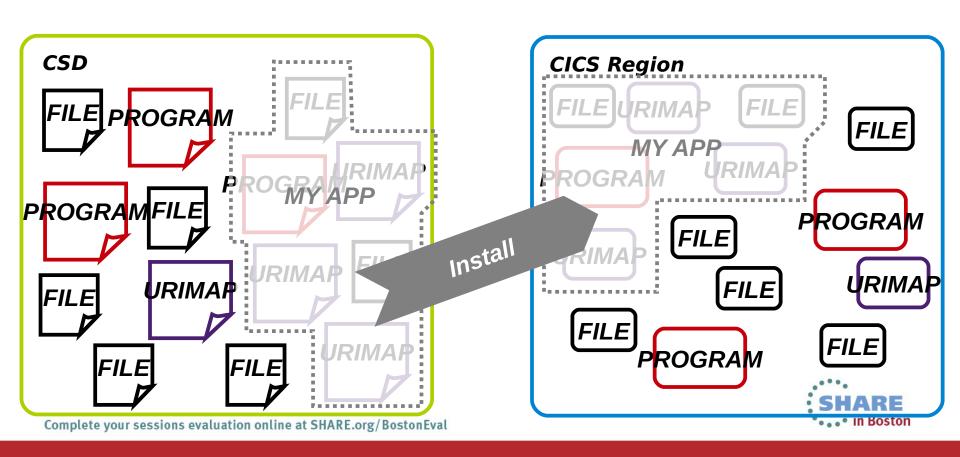

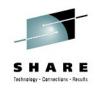

#### The solution is the CICS Bundle

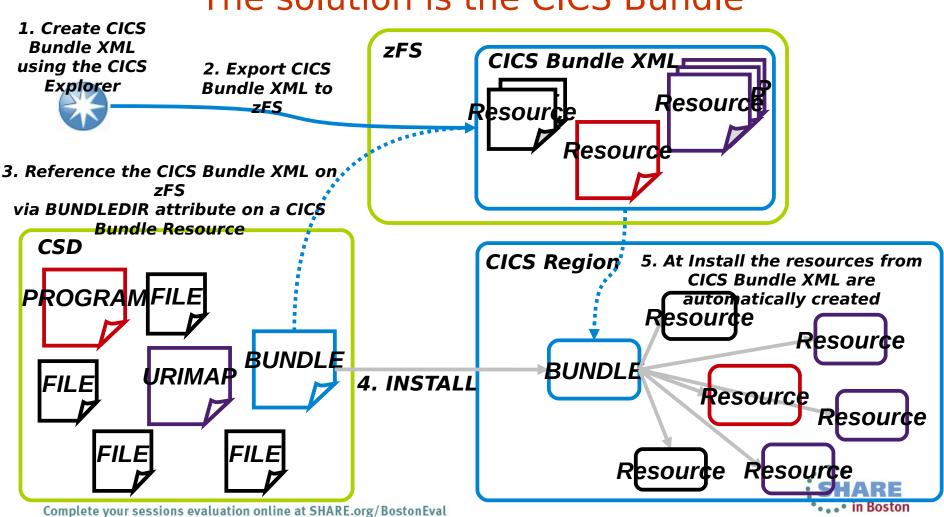

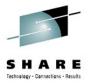

# What's in a CICS Bundle?

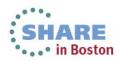

#### What's in a CICS Bundle?

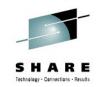

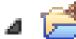

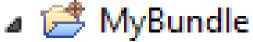

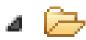

META-INF

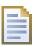

cics.xml

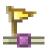

🍒 Adapter.epadapter

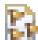

My\_Events.evbind

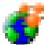

MyAtomService.xml

An example bundle and platform bundle as displayed in the CICS **Explorer** 

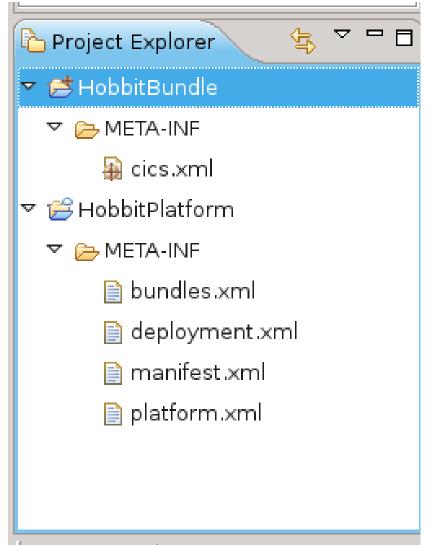

#### What's in a CICS Bundle?

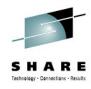

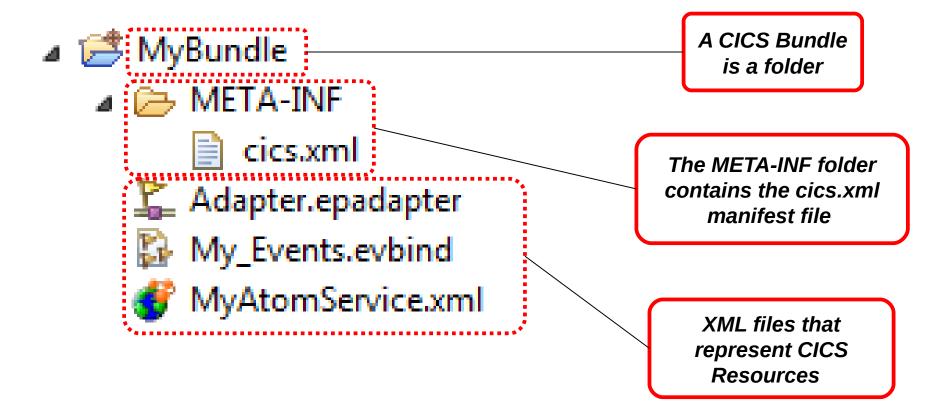

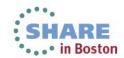

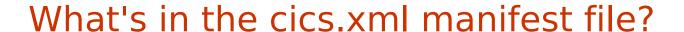

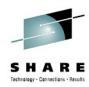

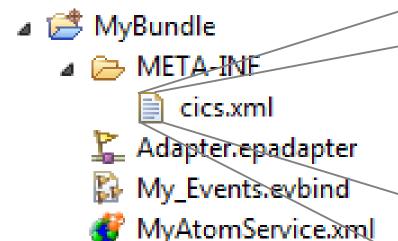

<define name="Adapter"
type="http://www.ibm.com/xmlns/prod/c
ics/bundle/EPADAPTER"
path="Adapter.epadapter"/>

<define name="My\_Events"
type="http://www.ibm.com/xmlns/prod/c
ics/bundle/EVENTBINDING"
path="My\_Events.evbind"/>

<define name="MyAtomService"
type="http://www.ibm.com/xmlns/prod/c
ics/bundle/ATOMSERVICE"
path="MyAtomService.xml"/>

<import name="MYFILE"
type="http://www.ibm.com/xmlns/prod/c
ics/bundle/FILE" optional="false"
warn="true"/>

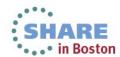

#### What's in the cics.xml manifest file?

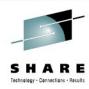

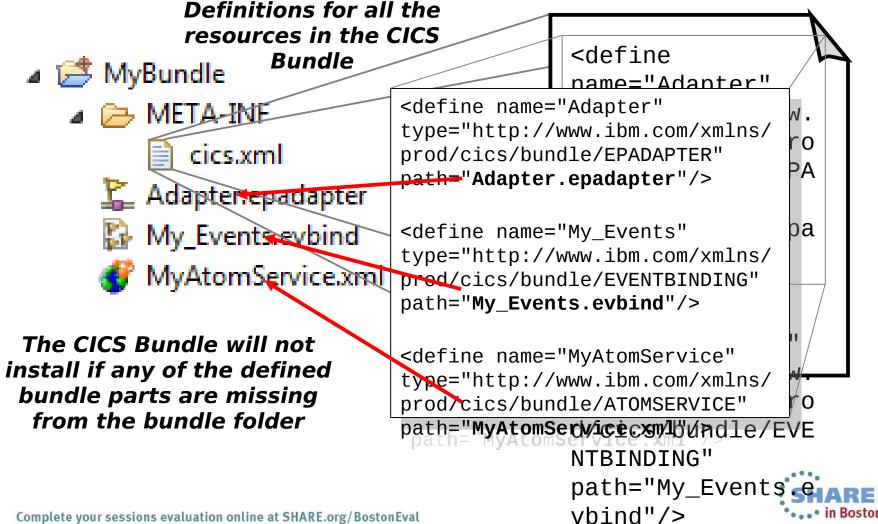

#### What's in the cics.xml manifest file?

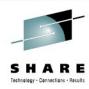

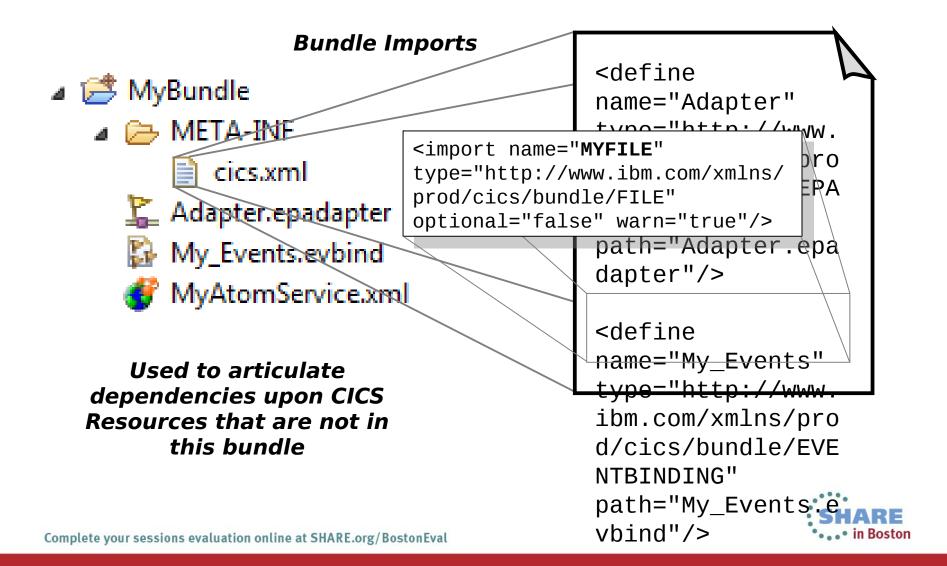

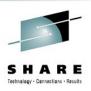

# **Bundle Lifecycle**

- Creating/Editing CICS Bundles and exporting to zFS
- Install CICS Bundles into CICS
- Enabling, Disabling and Discarding

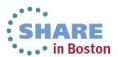

# Creating/Editing CICS Bundles and Exporting to zFS

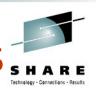

- The CICS Bundle XML is created and edited in the CICS Explorer
- The CICS Explorer MUST be used to export the CICS Bundle XML to zFS
- The export to zFS operation is ONE WAY (like compiling) you cannot import from zFS
- CICS Bundle XML should NOT be edited on zFS directly
- If you need to change the the CICS Bundle XML it MUST be re-exported using the CICS Explorer

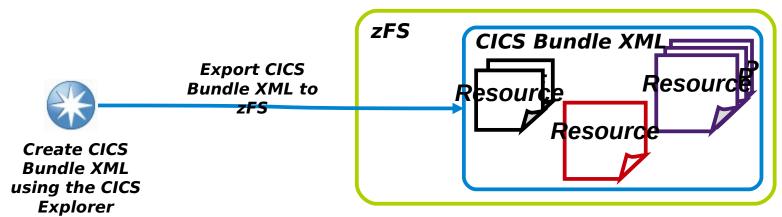

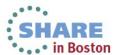

### Installing CICS Bundles into CICS

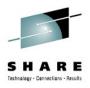

- Create a BUNDLE resource definition which references the CICS Bundle XML in it's BUNDLEDIR attribute
- When the BUNDLE is installed all the resources from CICS Bundle XML are automatically created

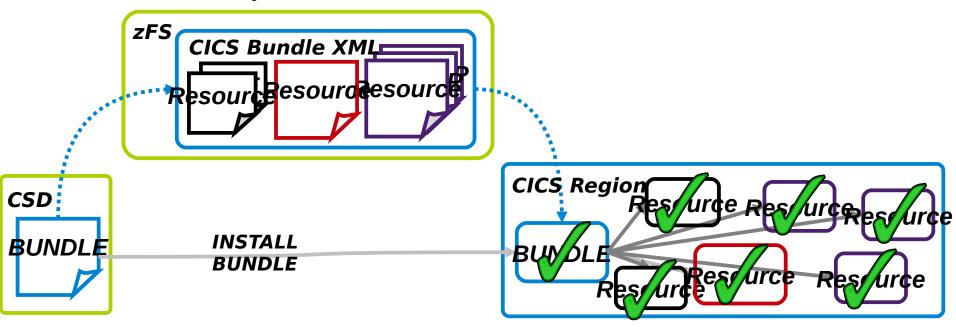

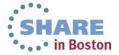

# Installing CICS Bundles into CICS

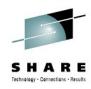

- The CICS Bundle will be implicitly disabled at install if:
  - Any of it's resources fail to install
  - Any of it's resources are installed disabled
  - Any of it's imports are disabled or not present

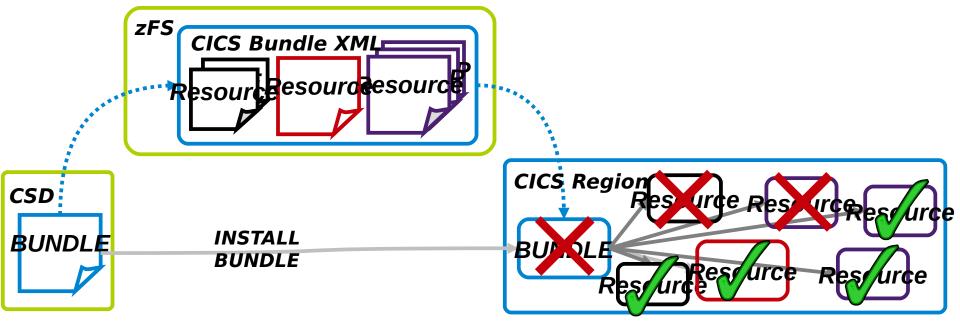

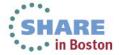

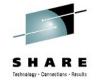

### **Enabling a CICS Bundle**

 When a CICS Bundle is enabled explicitly it will try to enable all it's Resources

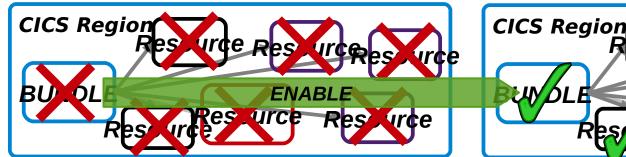

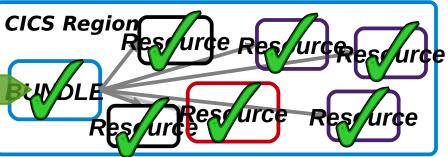

 If there are any resources that cannot be enabled then it will remain disabled

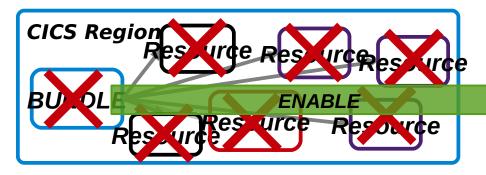

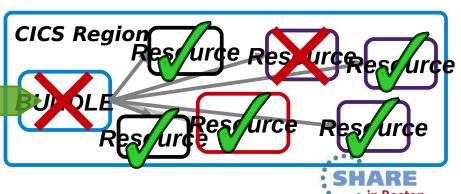

# Disabling and Discarding a CICS Bundle

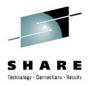

When a CICS Bundle is disabled explicitly it will disable all it's Resources

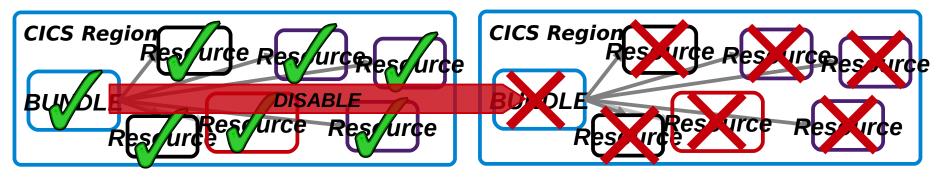

When a CICS Bundle is discarded it will discard all of it's resources.

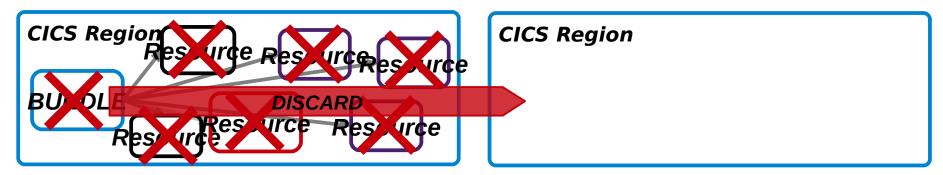

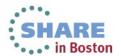

# Disabling and Enabling a CICS Resource

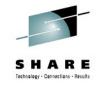

 When a CICS Resource is disabled, any Bundles which own it or import it will be implicitly disabled

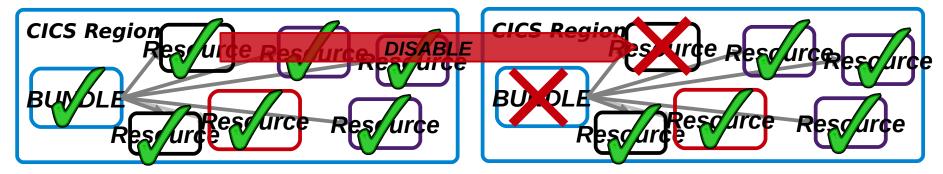

 When a CICS Resource is enabled, any Bundles which own it or import it will be enabled if they were implicitly disabled and this is the last resource stopping it from being enabled

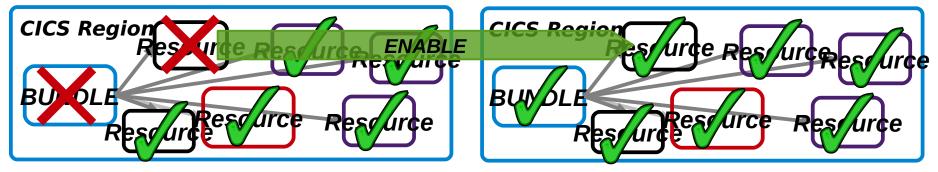

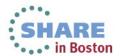

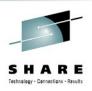

#### CICS TS V5.1 – Cloud and zFS

- Platform Definitions (CPSM resource) contains a "Platform Home"
- The Platform Home is the root directory in zFS for CICS Platforms
  - This contains deployed applications, policies, and bindings (deployed bundles – more later)
- Best Practice for Platform Home
  - /var/cicsts/<cics\_plex>/<platform\_name>
  - Using this means the CICS Explorer can "add value" because it knows where to find things when you're browsing

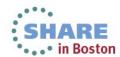

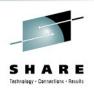

# **Deploying Platforms**

- One way street (same rules apply as for bundles, because it's just a different type of bundle.)
- All the MAS & CMAS that participate in the platform need to be able to read the platform home and it's subdirectories
- When deployed, the ID & version information stored in the bundle becomes part of the directory name.

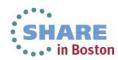

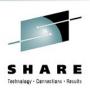

# **Deployed platforms in zFS**

- ▼ □ Platform1
  - applications
    - Svt.application.a\_1.1.1
  - ▼ indings
    - b inding\_appa\_plat1\_1.0.0
  - ▼ in bundles
    - Svt.application.a.aor.binding\_1.0.0
    - Svt.application.a.bundle.a\_1.1.0
    - Svt.application.a.bundle.b\_1.0.0
    - Svt.application.a.bundle.c 1.0.0
    - Svt.application.a.bundle.d\_1.0.0
    - Svt.application.a.tor.binding\_1.0.0
  - ▽ □ platform
    - Platform1

 If you want to backup the entire deployed platform and applications, copy everything under the "platform home directory".

 If your platform spans LPARs then use shared zFS

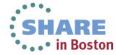

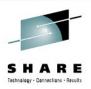

# **Security – deploying platforms**

 The user ID signed into the zOS Explorer, doing the deploy, needs access to the FTP service and write authority to the "platform home directory"

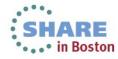

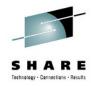

# **Best practices**

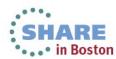

# zFS usage survey...

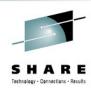

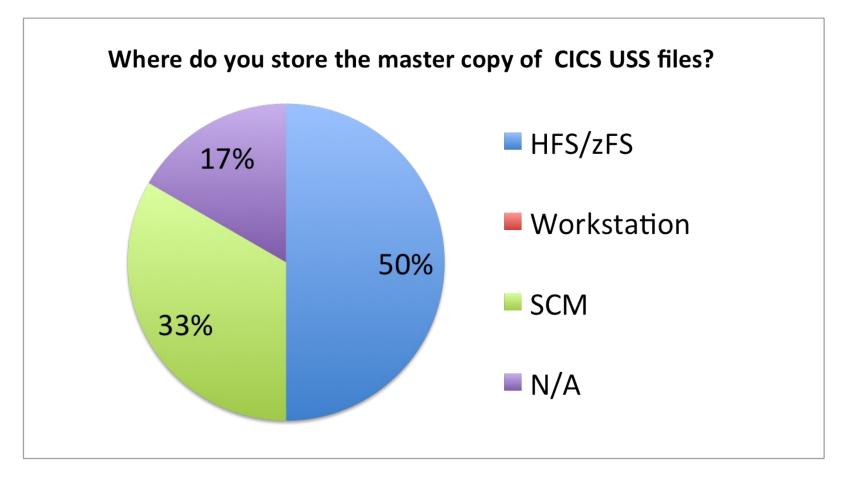

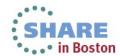

### Managing changes to CICS Bundles

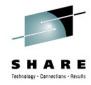

- CICS Bundle XML should be treated as source code
- Changes should be managed and shared using a source code management (SCM) repository

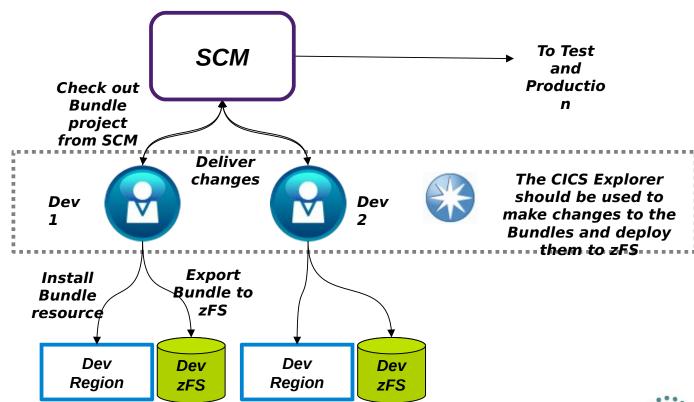

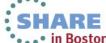

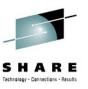

### Migrating CICS Bundles from Dev to Test to Production

- BUNDLEs should be treated like any other CICS resource that has a reference to an artefact that lies outside the CSD eg:
  - PROGRAMS have load modules/java classes
  - WEBSERVICEs have wsbind files
- You should migrate the CICS Bundle XML before the BUNDLE resource
  - You wouldn't migrate a new PROGRAM resource before you migrated the load module for it!

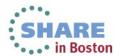

# Migrating CICS Bundle XML from Dev to Test to Production

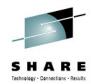

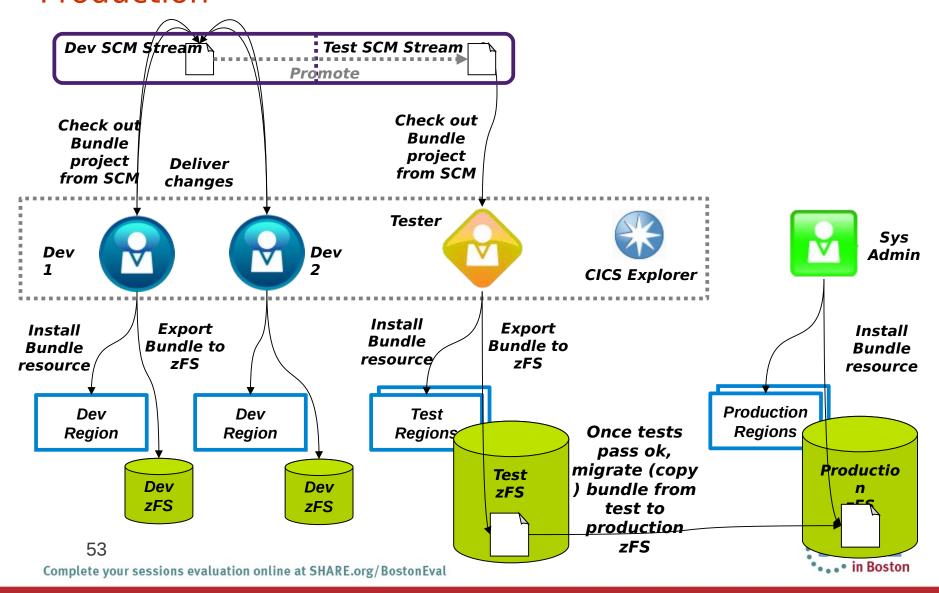

# Migrating CICS Bundles XML from Dev to Test to Production

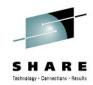

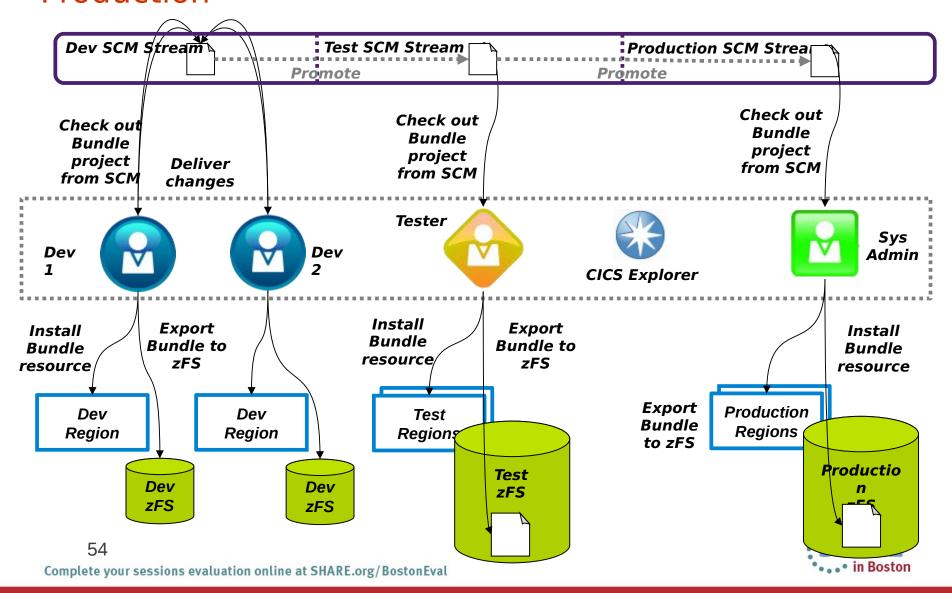

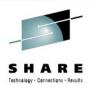

# Top Tip 1: Avoid having to change BUNDLEDIR

- Changing the BUNDLE resource's BUNDLEDIR is undesirable because you aren't promoting the same resource that you tested
- Option 1: Put your CICS Bundle XML in the same directories on each zFS
- Option 2: Use Symlinks to point to the real bundle location

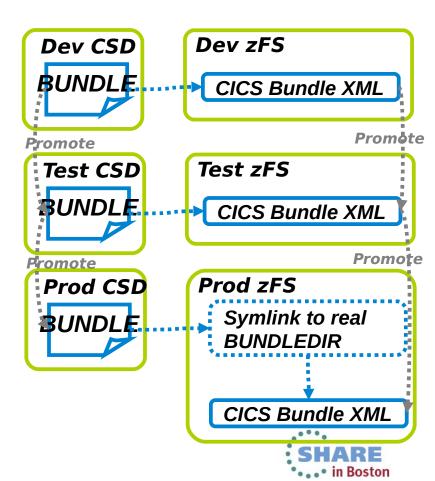

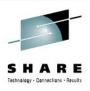

# Top Tip 2: Use separate EPADAPTERs on all EVENTBINDINGs

 Use Separate EP Adapters in CICS TS V4.2 to ensure no changes are needed to CICS Bundles containing EVENTBINDINGs during migration

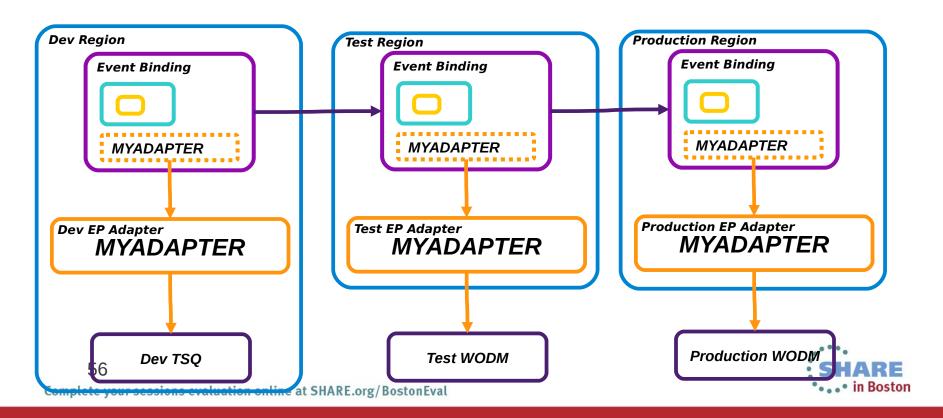

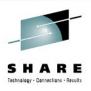

# Top Tip 3: Use the same JVMSERVER names in all regions

 For CICS TS V4.2 have the same JVMSERVERs in all regions to ensure no changes are needed to CICS Bundles containing OSGI Bundles during migration

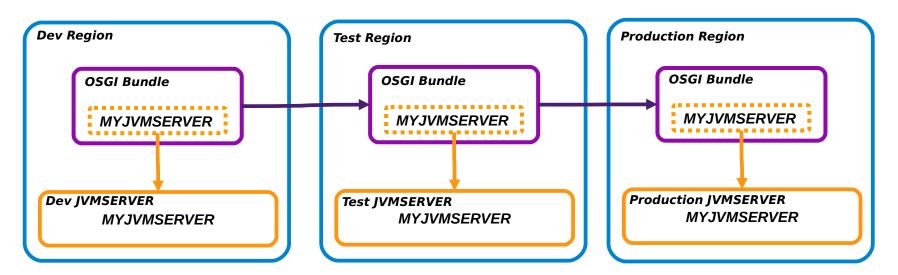

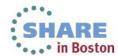

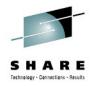

# zFS setup - Best Practice

- 1. Create data set for usage as /var/cicsts zFS
- 2a. If using shared zFS across a sysplex
  - Mount data set at root (/cicsts) as a read/write file system
  - For each LPAR create symbolic links ...
    - link /var/cicts to /cicsts (/var is always a symlink to /<LPAR>/var)
    - > In -s /cicsts /var/cicsts
- 2b. If using non-shared zFS,
  - Mount data set onto /var as /var/cicsts

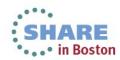

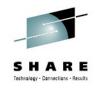

# zFS setup - Best Practice

- 3. Set permissions of /var/cicsts to allow access by multiple readers (CICS regions) and a common writer (administrator)
  - 1. Set the owner (admin) to have read/write/execute
  - this will be the userid required by zFS to export files into zFS
  - 2. Set the readers to have read/execute access
  - > chgrp –R <group> /cicsts
  - > chmod -R 750 /cicsts
- 4. Set default file permission for the FTP daemon
  - give owners read/write permission
  - Give groups read permission
  - i.e Set UMASK for FTP to 027

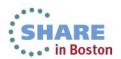

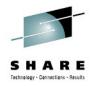

# zFS Cloud setup - Best Practice

- 5. If write access is required by multiple groups of writers (administrators) then you can either
- 5a.
  - Set the group ownership to a common group in which all the writers are members
  - Set the FTP UMASK to 207 to give write permission to the group.
  - Set all CICS regions to run under the same uid which is limited to read access
- Or 5b.
  - Use ACLs to add additional group permissions.
  - This can be achieved by activating the FSSEC resource class and using the setfacl command

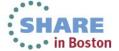